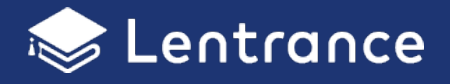

# **Lentranceクラウド配信方式 一貫校(小中一貫、中高一貫など)で 利用する際の留意事項**

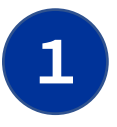

# **Lentranceクラウド配信⽅式の学校登録は学校単位です。**

Lentranceクラウド配信方式は、学校単位でご利用いただくサービスです。 一貫校の場合も、特にご希望がない限り、小学校、中学校、高校で、別の学校として登録されます。学校様からのご <mark>希望かあれば、校種で分けすに一貫校でまとめて1つの登録とすることも可能です。</mark>出版社様またはLentrance社にこ 相談ください。

**重要** 

また、ご利⽤の途中で学校登録の分割または統合を希望される場合は、Lentrance社までご連絡ください。

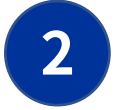

### **登録内容通知書は、登録した学校単位で 1つ、 初回の申し込み(購⼊)時に新規発⾏されます。**

学校で初めてLentranceクラウド配信⽅式の利⽤申し込みをされた先⽣宛に、ログインIDや初期パスワードなどを記載 した登録内容通知書を郵送しています。

一貞校で学校登録を1つにまとめている場合は、最初に利用申し込みをされた校種の学校だけに登録内容通知書を郵送 します。校種別の登録内容通知書の発⾏は承っておりませんのでご留意ください。

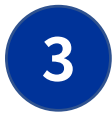

# **登録内容通知書は、 学校‧学年‧教科横断の共有物として管理してください。**

登録内容通知書は、学校全体の共有物として管理をお願いします。情報管理の責任者の先生(校長先生、教頭先生な ど)と相談し、学校内での情報共有をお願いします。

一員校で字校登録を1つにまとめている場合は、<mark>校種を横断して一員校全体で共有</mark>してください。

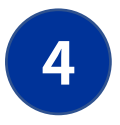

# **管理者を決定してください。**

アカウント登録や教科書‧教材の閲覧権限の設定は、Lentranceの管理画⾯を使って学校に対応をお願いしています。 対応を行う管理者(管理者アカウント)を決定し、学校内での情報共有をお願いします。

管理者アカウントの⼈数制限はありません。情報管理の責任者の先⽣のほか、教科主任の先⽣や教材を選定される先⽣、 実際の設定作業を⾏うICT⽀援員などを管理者アカウントに登録するとスムーズです。

- **管理者の役割:**<br>● アカウント登録や管理(新規アカウント登録、転校生のアカウント追加など)
- 教科書·教材の閲覧権限の設定
- パスワードを忘れた場合の再設定
- 2回目以降のご注文商品の配信通知の確認(商品を注文された先生への連絡)

#### **⼀貫校で学校登録を 1つにまとめている場合の留意点:**

- 先生・児童生徒は、一貫校の全校種を通じて(小学校→中学校→高校)同じアカウントをご利用になれます<mark>。</mark>
- 管理者の情報や役割を一貫校全体で共有·連携してください。たとえば管理者が高校にのみ所属している一貫校で中 学校の先⽣が利⽤するときは、⾼校所属の管理者と中学校の先⽣が連携し、アカウント登録などを⾏ってください。

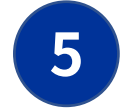

## **管理者が異動する際は、 必ず管理者アカウントを引き継いでください。**

管理者アカウントで管理画面を使用できる人が誰もいなくなると、アカウント登録や教科書·教材の閲覧権限の設定 などができなくなります。管理者が異動や退職をされる際は、④に記載の役割などの引き継ぎをお願いします。

# Lentranceクラウド配信方式

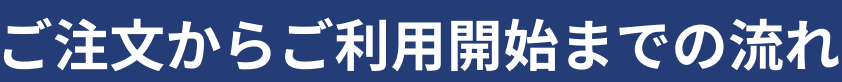

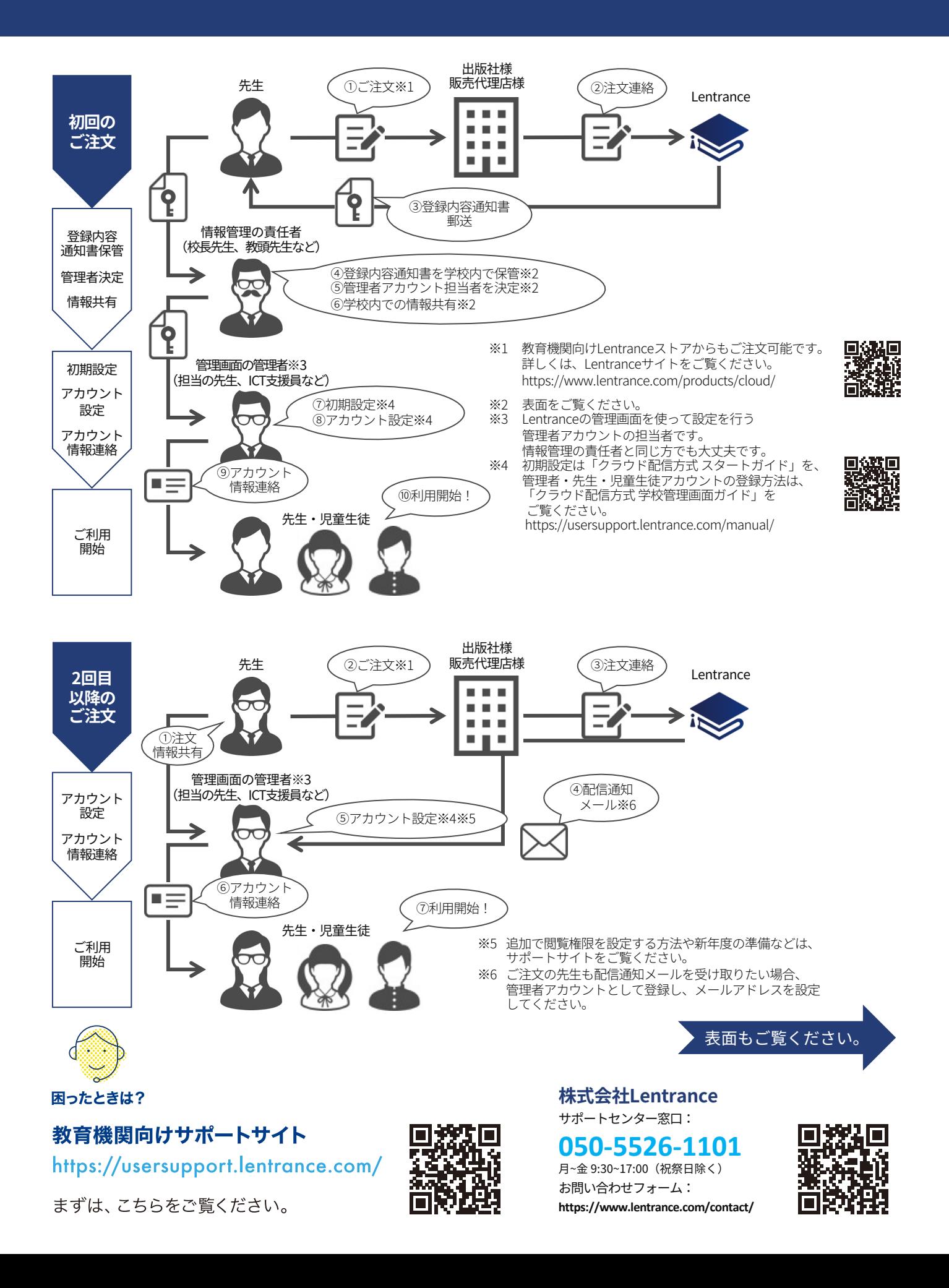

**Solentrance**